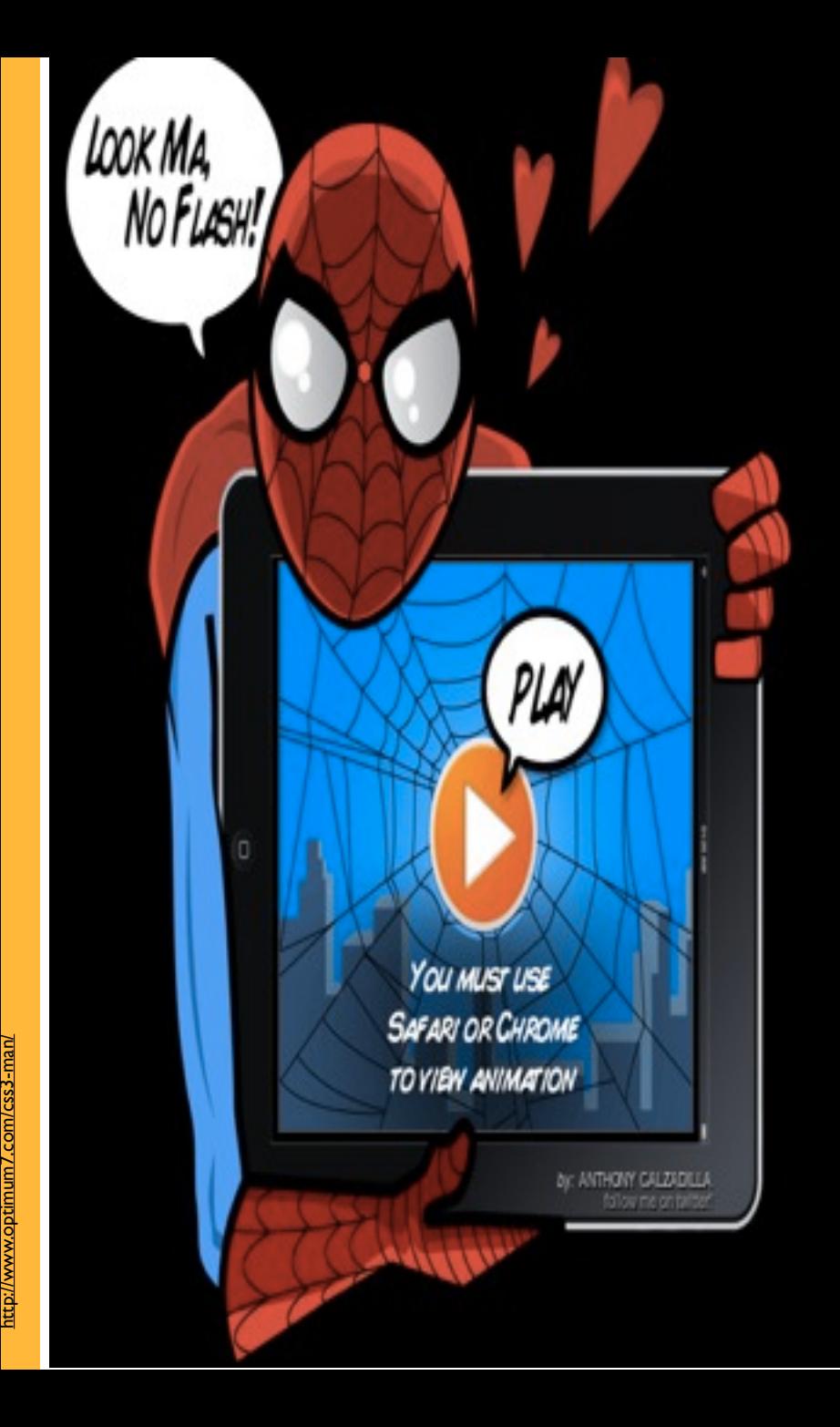

Tema 3, parte 5 Estilos dinámicos

### Cambio de estilos

### Animaciones.

### Javascript: estilos dinámicos

Javascript, parte 5 | Animaciones con Javascript y CSS3

## Acceso a estilos

- Utilizando la propiedad **style** del DOM, correspondiente al atributo HTML del mismo nombre
- **style** es un objeto con propiedades cuyo nombre se corresponde con CSS pero cambiando los guiones por las iniciales en mayúscula (camelCase) p.ej: font-size pasa a ser fontSize
- iiCuidado!! Las propiedades son Strings

```
<script language="JavaScript">
   function aumentar(elemento) {
       elemento.style.fontSize = 
           parseInt(elemento.style.fontSize) + 2 + "px";
   } 
\langle/script\rangle<p id="texto" style="font-size:12px">Hola</p> 
<input type="button" value="Aumentar" 
    onclick="aumentar(document.getElementById('texto'));>
```
### Animaciones en Javascript

Tecnologías, AWeb

- Idea básica
	- Asignar posición o tamaño mediante CSS
	- Usar un **temporizador** para cambiar la posición o el tamaño cada cierto nº de segundos
- Definir temporizadores
	- setInterval(código-entre-comillas, milisegundos)

setInterval("alert('cansino')", 3000)

setInterval(nombre-funcion, milisegundos, arg1, arg2,...)

```
function saludo(mensaje) {
    alert(mensaje);
}
setInterval(saludo, 3000, "cansino")
```
setInterval devuelve un entero que identifica al temporizador y se puede utilizar para pararlo con clearInterval(identificador)

- En CSS3 se pueden hacer animaciones simples, cambiando gradualmente el valor de alguna/s propiedad/es
	- Todavía está en proceso de estandarización. Solo funciona en versiones recientes de Chrome/Safari, Opera y Firefox (4.0)
	- (!) En cada navegador estas propiedades CSS tienen un nombre distinto

```
p {
    background-color:white;
}
/* cuando se pase el ratón por encima, el color de fondo cambiará 
gradualmente a amarillo, en 2 segundos */ 
p:hover {
     background-color: yellow;
    -webkit-transition: background-color 2s; /* sintaxis chrome/safari */
}
```
- Cada navegador usa sus propios nombres de propiedades, así aunque el estándar cambiara se nos asegura que la implementación propia de cada navegador no lo hará
- Pero eso nos fuerza a usar la sintaxis "oficial" más la de cada uno de los navegadores por separado

```
p {
    background-color:white;
}
p:hover {
     background-color: yellow;
     -webkit-transition: background-color 2s; /* Chrome/safari */
    -moz-transition: background-color 2s; /* Firefox */
     -o-transition: background-color 2s; /* Opera */
     transition: background-color 2s; /* estándar */
}
```
### Mezclando CSS3 con Javascript

#### Usando las propiedades Javascript equivalentes a las de CSS

*Estilos dinámicos. Animaciones 7*

Tecnologías, XWeb

```
<div id="box" style="background-color:yellow; width:500px; 
height:100px; overflow:hidden;">
 Esto debería encogerse hasta desaparecer al hacer click
</div>
<input type="button" value="animar" onclick="transicion()">
<script type="text/javascript">
   function transicion() {
      var box = document.getElementById('box');
      //se pueden transicionar varias propiedades 
      //simultáneamente, separándolas por comas 
      //(también se puede hacer en CSS "puro") 
      box.style.webkitTransition = 'width 3s, height 3s';
      box.style.width = '0px';
      box.style.height = '0px';
}
```
</script>

Javascript, parte 5 Estilos

### Javascript: estilos dinámicos

dinámicos con DOM<sub>2</sub>

Manipular los estilos CSS que no son "inline"

# DOM Level 2 Style

El DOM 1 solo permite acceder a los estilos "inline"

<p style="color:red" id="saludo"> hola </p>

El **DOM Style** (un módulo del DOM Level 2) permite acceder a hojas de estilo

- En HEAD
- En ficheros aparte
- Como era de esperar, **Explorer pre-IE9** usa un API similar pero incompatible
	- Ver [http://www.quirksmode.org/dom/w3c\\_css.html](http://www.quirksmode.org/dom/w3c_css.html)

# Hojas y reglas de estilo

*Estilos dinámicos. Animaciones 10*

Tecnologías, XWeb

- document tiene un array de hojas de estilo
	- document.styleSheets (compatible IE-estándar)
- Cada hoja tiene un array de reglas
	- **•** cssRules (estándar)
	- rules (Explorer)

```
//obtener la primera regla de la primera hoja
if (document.styleSheets[0].cssRules)
   regla = document.styleSheets[0].cssRules[0]
else
   regla = document.styleSheets[0].rules[0]
```
### Propiedades de cada regla

Tecnologías-XWeb

### **style** (equivalente al DOM 1)

document.styleSheets[0].cssRules[0].style.color = "red"

### **selectorText**: selector (como una cadena). Solo lectura (excepto Opera)

#### **cssText**: texto (como una cadena)

Se puede obtener el texto de toda la hoja (OK en IE), de una regla (OK en el resto) o de las propiedades de una regla (OK en todos)

> **//propiedades de la 1ª regla de la 1ª hoja** document.styleSheets[0].cssRules[0].style.cssText

# Manipular reglas

*Estilos dinámicos. Animaciones 12*

#### Insertar

- insertRule(textoRegla, pos) (Estándar)
- addRule(selector, textoRegla) (Explorer)

document.styleSheets[0].insertRule("H1 {color:red}",0)

### Eliminar

- deleteRule(pos) (Estándar)
- removeRule(pos) (Explorer)

```
if (document.styleSheets[0].deleteRule)
   //estándar
   document.styleSheets[0].deleteRule(0)
else
   //IE8 y anteriores
   document.styleSheets[0].removeRule(0)
```